## **Κεφάλαιο 21**

# **Ανάλυση Κατά Συστάδες στην**  ${\bf R}^{-1}$

## **21.1 Εισαγωγή**

Συστάδα ϑεωρούµε µια συλλογή από στοιχεία τα οποία είναι όµοια µεταξύ τους (ή ϐρίσκονται κοντά) και έχουν διαφορές (ή ϐρίσκονται µακριά) από στοιχεία που ανήκουν σε άλλες συστάδες.

Η ανάλυση κατά συστάδες αποσκοπεί στο διαχωρισµό µιας συλλογής από στοιχεία σε υποσύνολα έτσι ώστε να υπάρχει οµοιογένεια µέσα σε ένα υποσύνολο και ανοµοιογένεια µεταξύ των στοιχείων που ανήκουν σε διαφορετικά υποσύνολα. Επιπρόσθετα µπορεί να αποσκοπεί στην ιεραχική οργάνωση των συστάδων µε την διαδοχική οµαδοποίηση αυτών, έτσι ώστε σε κάθε στάδιο της ιεραρχίας, οι συστάδες που ανήκουν στην ίδια οµάδα να είναι πιο όµοιες µεταξύ τους από αυτές που ανήκουν σε άλλη οµάδα [1, 2].

Σηµαντική έννοια στην ανάλυση κατά συστάδες είναι η απόσταση (ή οµοιότητα), δηλαδή το µέτρο ϐάση του οποίου δηµιουργούνται οι συστάδες. Παραδείγµατα µετρικών που µπορούν να χρησιµοποιηθούν ως απόσταση µεταξύ δύο διανυσμάτων  $x = (x_1, \ldots, x_p)$  και  $y = (y_1, \ldots, y_p)$  είναι:

• Н   
џетриќή Minkowski
$$
d(x,y) = \left[\sum_{i=1}^{p}|x_i - y_i|^m\right]^{\frac{1}{m}}.
$$

• Για  $m = 2$  στην μετρική Minkowski παίρνουμε την Ευκλείδια απόσταση

<sup>1</sup>Το κεφάλαιο στηρίζεται σε ανεξάρτητη εργασία του Α. Ιωάννου

$$
d(x,y) = \sqrt{(x_1 - y_1)^2 + \ldots + (x_p - y_p)^2}.
$$

• Η μέγιστη απόσταση  $d(x, y) = \max\{(x_1 - y_1), \ldots, (x_p - y_p)\}.$ 

• Η μετρική Canberra 
$$
d(x, y) = \sum_{i=1}^{p} \frac{|x_i - y_i|}{(x_i - y_i)}
$$
.

Η απόσταση µπορεί να χρησιµοποιηθεί για να κατασκευαστεί πίνακας αποστάσεων σε κάθε στάδιο της ανάλυσης. Ο πίνακας αυτός ϑα έχει µηδενικά στοιχεία στοιχεία στη διαγώνιο και την απόσταση μεταξύ του  $i$  στοιχείου (ή συστάδας) και του *j* στοιχείου (ή συστάδας) στην θέση  $(i, j)$ . Ο πίνακας μπορεί να υπολογιστεί στην R µε την εντολή dist(dataset, method), όπου method κάποια από τις διαϑέσιµες µετρικές όπως τις πιο πάνω και dataset ο πίνακας των δεδοµένων. ΄Οταν δεν προσδιοριστεί κάποια συγκεκριµένη µετρική, χρησιµοποιείται η Ευκλείδια απόσταση.

Παρουσιάζουµε παρακάτω ορισµένες µεθόδους ανάλυσης κατά συστάδων. Αρχικά δηµιουργούµε ένα σύνολο δεδοµένων από 4 γνωστές συστάδες για να ελέγξουµε την αποτελεσµατικότητα των µεθόδων ανάλυσης.

```
library(MASS)
library(lattice)
library(cluster)
Sigma<- matrix(c(0.04,0,0,0.04),c(2,2))
x<- mvrnorm(15,c(1.5,2), Sigma)
y<- mvrnorm(15,c(2,1.5), Sigma)
z<- mvrnorm(15,c(1.5,1), Sigma)
w<- mvrnorm(15,c(1.5,0), Sigma)
```

```
Οι συστάδες ϑα έχουν 15 στοιχεία η κάθε µια. Τα στοιχεία ϑα προέρχονται από
διδιάστατες κανονικές κατανομές με μέσες τιμές \mu_1 = (1.5, 2), \mu_2 = (2, 1.5), \mu_3 =(1.5, 1) και \mu_4 = (1.5, 0) αντίστοιχα και κοινό πίνακα συνδιακυμάνσεων \Sigma = \begin{pmatrix} 0.04 & 0 \\ 0 & 0.04 \end{pmatrix}.
  0.04 0
                 .
 x < - cbind(x, 1)y <- cbind(y,2)
 z <- cbind(z,3)w < - cbind(w, 4)data1 <- data.frame(rbind(x,y,z,w))
 dataset<- cbind(data1$X1,data1$X2)
 distmatrix<- dist(dataset)
 mycol <- c("red", "black", "green", "blue")
 plot(dataset,col=mycol[data1$X3],main="Real clusters")
```
Συσχετίζουµε κάθε στοιχείο µε τον αριθµό της συστάδας από την οποία προέρχεται. Ακολούθως υπολογίζουµε τον πίνακα µε τις Ευκλείδιες αποστάσεις για τα δεδοµένα για να χρησιµοποιηθεί στη συνέχεια για την ανάλυση σε συστάδες. Τέλος δηµιουργούµε το γράφηµα των δεδοµένων χρησιµοποιώντας διαφορετικό χρώµα για κάθε συστάδα.

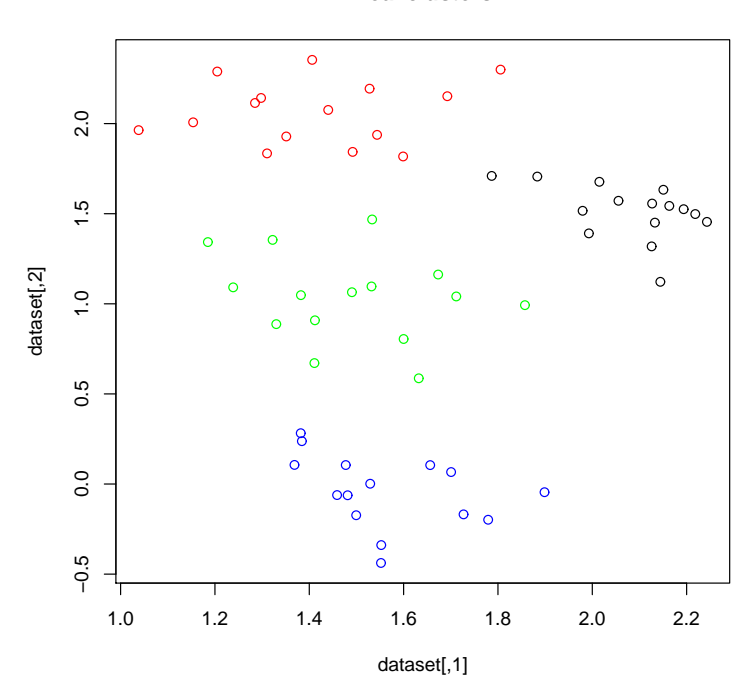

**Real clusters**

Σχήµα 21.1: Πραγµατικές συστάδες

## **21.2 Ιεραρχική Ανάλυση κατά Συστάδες**

#### **Προσθετική µέθοδος (Agglomerative Hierarchical Clustering)**

#### **Περιγραφή**

- 1. Αρχίζουμε με  $N$  συστάδες, με την κάθε μία να περιέχει μόνο ένα στοιχείο και ενα  $N \times N$  πίνακα με αποστάσεις.
- 2. Βρίσκουμε στον πίνακα το ζεύγος  $U$  και  $V$  συστάδων με την μικρότερη απόσταση µεταξύ τους.
- 3. Ενώνουμε τις συστάδες  $U$  και  $V$  σε μια συστάδα, έστω UV. Ανανεώνουμε τον πίνακα αποστάσεων διαγράφοντας τις γραµµές και στήλες που αντιστοιχούν στις  $U$  και  $V$  και προσθέτοντας μια γραμμή και μια στήλη με τις αποστάσεις της UV από τις υπόλοιπες συστάδες.
- 4. Επαναλαμβάνουμε τα βήματα 2 και 3  $(N-1)$  φορές μέχρι να υπάρχει μόνο µια συστάδα. Καταγράφουµε τις συστάδες που δηµιουργήθηκαν κατά τη διάρκεια της διαδικασίας και το επίπεδο (απόσταση) στο οποίο δηµιουργήϑηκε η κάθε µία.

#### **Επιλογές για απόσταση µεταξύ συστάδων**

**(α)** Single Linkage: hclust (distmatrix , method="single")

 $\Omega$ ς απόσταση μεταξύ δύο συστάδων  $U$  και  $V$  θεωρούμε την απόσταση με την µικρότερη τιµή από όλες τις πιθανές αποστάσεις µεταξύ ενός στοιχείου ( ή συστάδας) του  $U$  και ενός στοιχείου (ή συστάδας) του  $V$ .

**(ϐ)** Complete linkage: hclust(distmatrix,method="complete")

 $\Omega$ ς απόσταση μεταξύ δύο συστάδων  $U$  και  $V$  θεωρούμε την απόσταση με την µεγαλύτερη τιµή από όλες τις πιθανές αποστάσεις µεταξύ ενός στοιχείου (ή συστάδας) του  $U$  και ενός στοιχείου (ή συστάδας) του V.

**(γ)** Average linkage: hclust(distmatrix,method="average")

 $\Omega$ ς απόσταση μεταξύ δύο συστάδων  $U$  και  $V$  θεωρούμε την μέση απόσταση µεταξύ των δύο συστάδων (το άθροισµα όλων των πιθανών αποστάσεων µεταξύ ενός στοιχείου του  $U$  και ενός στοιχείου του  $V$  διά του γινομένου του πλήθους των στοιχείων της  $U$  επί του πλήθους των στοιχείων της  $V$ ).

**(δ)** Ward's Hierarchical Clustering: hclust(distmatrix,method="ward") Για κάθε συστάδα k θεωρούμε ως  $ESS_k$  το άθροισμα των τετραγώνων των

αποστάσεων κάθε στοιχείου της συστάδας από τον µέσο της συστάδας και  $ESS$ το άθροισμα των  $ESS_k$ . Ως απόσταση μεταξύ δύο συστάδων  $U$  και  $V$ θεωρούμε την αύξηση που θα προκύψει στο  $ESS$  από την ένωση των δύο συστάδων.

#### **Εφαρµογή**

```
hrs<-hclust(distmatrix,method="single")
hrc<-hclust(distmatrix,method="complete")
hra<-hclust(distmatrix,method="average")
hrw<-hclust(distmatrix,method="ward")
```
Εφαρµόζουµε την προσθετική µέθοδο της ιεραρχικής ανάλυσης κατά συστάδες για τις 4 διαφορετικές επιλογές αποστάσεων.

```
membs<- cutree(hrs,k=4)
membc<- cutree(hrc,k=4)
memba<- cutree(hra,k=4)
membw<- cutree(hrw,k=4)
```
Χρησιµοποιούµε την εντολή cutree για να χωρίσουµε τα δεδοµένα σε 4 συστάδες. Η εντολή επιστρέφει ένα διάνυσµα µήκους όσο και το πλήθος των δεδοµένων,το οποίο έχει τιµές που υποδηλώνουν σε ποια συστάδα ανήκει το αντίστοιχο στοιχείο.

```
> c(sum(membs==1),sum(membs==2),sum(membs==3),sum(membs==4))
[1] 30 12 3 15
> c(sum(membc==1),sum(membc==2),sum(membc==3),sum(membc==4))
[1] 15 15 15 15
> c(sum(memba==1),sum(memba==2),sum(memba==3),sum(memba==4))
[1] 15 15 15 15
> c(sum(membw==1),sum(membw==2),sum(membw==3),sum(membw==4))
[1] 15 15 15 15
> hrs$order
 50 52 51 57 49 53 47 56 46 59 48 60 54 55 58 19 18 25 30 24 21 27 29 23 26
 28 22 20 16 17 15 12 10 2 4 8 9 14 11 6 7 1 13 3 5 44 35 42 38 33
 45 31 32 43 40 36 41 34 37 39
> hrc$order
 49 53 47 56 50 52 54 55 58 51 57 46 59 48 60 11 12 2 4 8 9 14 6 7 3
 5 15 10 1 13 19 30 18 25 21 23 22 26 20 28 27 16 17 24 29 44 35 42 40 32
 43 36 41 33 45 31 38 34 37 39
> hra$order
 49 53 47 56 51 57 46 59 48 60 50 52 54 55 58 11 12 2 4 8 9 14 6 7 3
 5 15 10 1 13 19 18 25 24 30 23 22 16 17 27 20 28 21 26 29 34 37 39 44 35
 42 40 36 41 38 33 45 31 32 43
cΚ. Φωκιανός
                              239
```
Χ. Χαραλάµπους

> hrw\$order

49 53 47 56 51 57 54 55 58 50 52 46 59 48 60 6 7 3 5 1 13 10 15 11 12 2 4 8 9 14 18 25 21 26 29 23 22 16 17 27 20 28 19 24 30 34 37 39 44 35 42 40 36 41 32 43 33 45 31 38 plot(hrs,hang=-1); plot(hra,hang=-1); plot(hrc,hang=-1); plot(hrw,hang=-1)

Το αντικείµενο order περιέχει σε σειρά την ταξινόµηση των στοιχείων στις συστάδες. Η επιλογή απόστασης single δηµιουργεί 4 συστάδες οι οποίες δεν αντιπροσωπεύουν τα πραγµατικά δεδοµένα, ενώ οι υπόλοιπες τεχνικές οµαδοποιούν ορθά τα δεδοµένα, όπως ϕαίνεται και από τα ακόλουθα γραφήµατα.

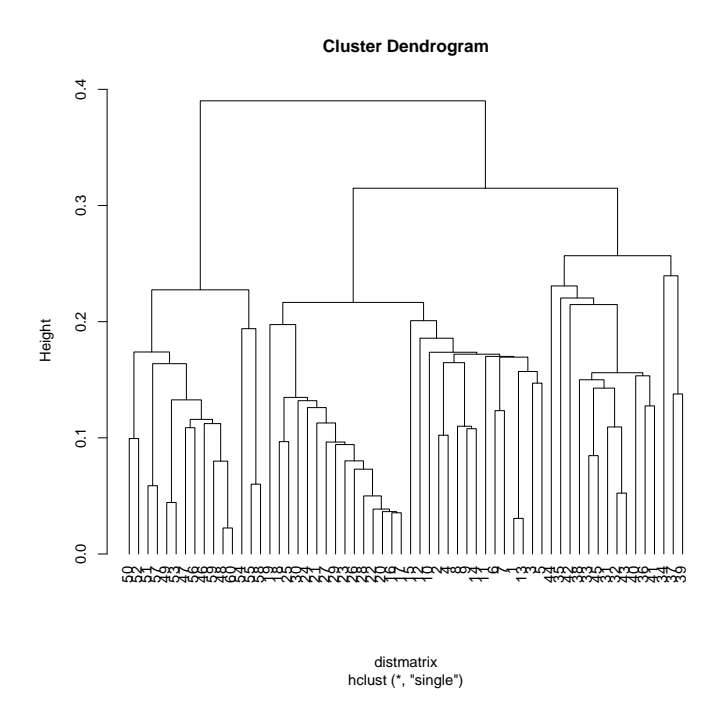

Σχήµα 21.2: Αποτελέσµατα οµαδοποίησης από την µέθοδο ''Single Linkage''

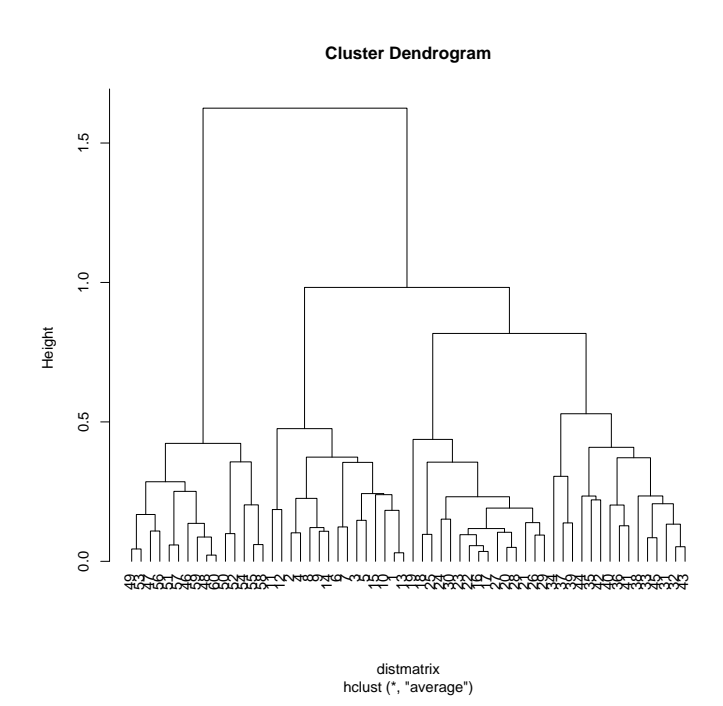

Σχήµα 21.3: Αποτελέσµατα οµαδοποίησης από την µέθοδο ''Average Linkage''

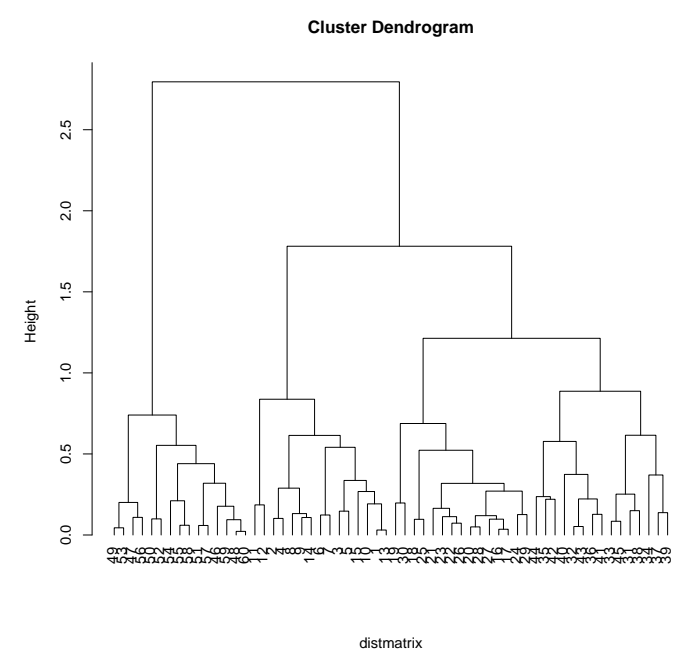

hclust (\*, "complete")

Σχήµα 21.4: Αποτελέσµατα οµαδοποίησης από την µέθοδο ''Complete Linkage''

#### **Μέθοδος ∆ιαιρετότητας (Divisive Analysis Clustering-DIANA)**

#### **Περιγραφή**

diana(distmatrix)

- 1. Αρχικά επιλέγουµε µια συστάδα.
- 2. Επιλέγουµε µετά το στοιχείο µε τη µεγαλύτερη µέση απόσταση από τα υπόλοιπα στοιχεία της συστάδας, το οποίο γίνεται µια νέα συστάδα.
- 3. Κατανέµουµε τα στοιχεία της συστάδας είτε στην παλιά συστάδα είτε στην νέα, ϐάση της απόστασης του κάθε στοιχείου απο τις συστάδες.
- 4. Επιλέγουµε τη συστάδα µε τη µεγαλύτερη διάµετρο (µεγαλύτερη απόσταση µεταξύ δυο στοιχείων της συστάδας) και επιστρέφουµε στο ϐήµα 2 µέχρι να έχουµε τόσες συστάδες όσα τα στοιχεία µας.

243

#### **Εφαρµογή**

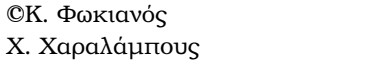

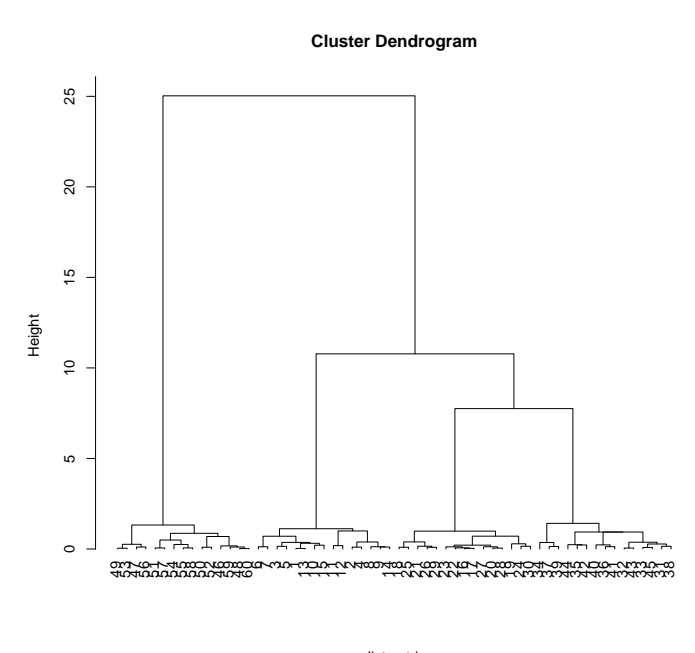

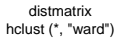

Σχήµα 21.5: Αποτελέσµατα οµαδοποίησης από την µέθοδο ''Ward's Hierarchical Clustering''

```
> dv<-diana(distmatrix)
> plot(dv)
> dv1 <- cutree(as.hclust(dv), k = 4)
> dv1
 [1] 1 1 1 1 1 1 1 1 1 1 1 1 1 1 1 2 2 2 2 2 2 2 2 2 2 2 2 2 2 2 2 2 3 2 3 2 2 2
[39] 2 2 2 3 2 3 3 4 4 4 4 4 4 4 4 4 4 4 4 4 4 4
> c(sum(dv1==1),sum(dv1==2),sum(dv1==3),sum(dv1==4))
[1] 15 25 5 15
```
Παρατηρούµε ότι η µέθοδος αυτή δεν οµαδοποιεί ορθά τα δεδοµένα αφού 10 στοιχεία που ϑα έπρεπε να είχαν ταξινοµηθεί στην τρίτη συστάδα, έχουν τοποθετηθεί στη δεύτερη συστάδα.

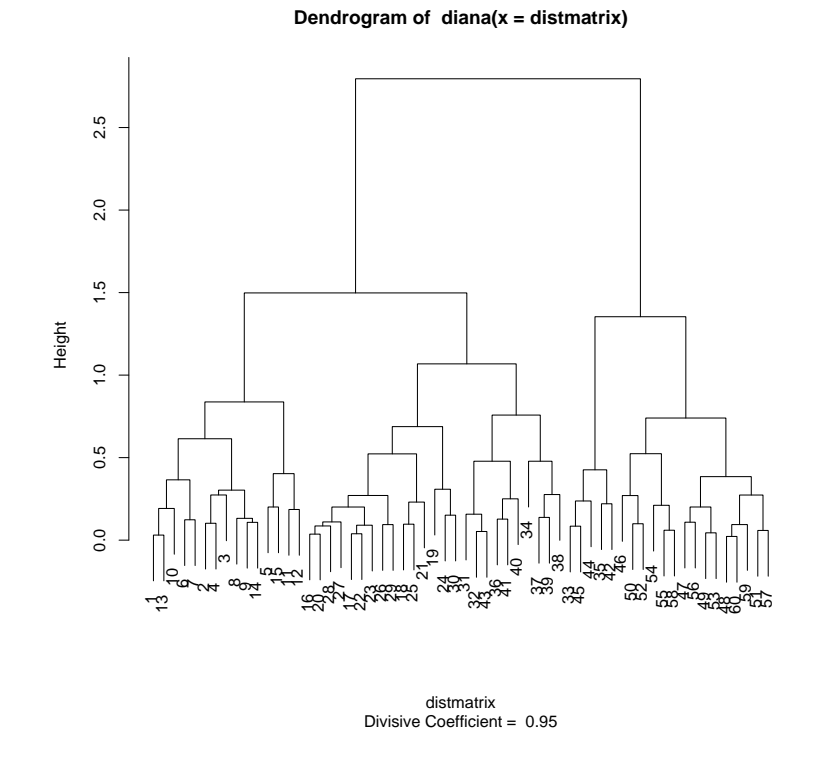

Σχήµα 21.6: Αποτελέσµατα οµαδοποίησης από την µέθοδο ''DIANA''

## **21.3 Μεθοδολογία K-means (MacQueen)**

#### **Περιγραφή**

kmeans(dataset, nclusters, algorithm="MacQueen")

- 1. Επιλέγουµε τυχαία Κ στοιχεία τα οποία ϑα αποτελέσουν τους αρχικούς πυϱήνες των συστάδων.
- 2. Για κάθε στοιχείο στα δεδοµένα, κατανέµουµε το στοιχείο στην συστάδα της οποίας ο πυρήνας είναι πιο κοντά στο στοιχείο. Οι νέοι πυρήνες (centroids) για τις συστάδες υπολογίζονται ως ο µέσος όρος των στοιχείων της κάθε συστάδας.
- 3. Επαναλαµβάνουµε το ϐήµα 2 µέχρι να µην γίνουν αλλαγές στις συστάδες (ή µέχρι ενός ορισµένου αριθµού επαναλήψεων)

#### **Εφαρµογή**

Εφαρµόζουµε την µεθοδολογία K-means επιλέγοντας τον αλγόριθµο MacQueen, ο οποίος είναι αυτός που χρησιµοποιείται πιο συχνά για υλοποίηση αυτής της τεχνικής και περιγράφεται πιο πάνω. Χωρίζουµε τα δεδοµένα σε 4 συστάδες.

```
>(cl <- kmeans(dataset, 4, algorithm="MacQueen"))
K-means clustering with 4 clusters of sizes 15, 15, 15, 15
```
Cluster means:

 $[,1]$   $[,2]$ 1 1.487378 1.03460243 2 1.409862 2.06348506 3 2.080743 1.51151186 4 1.563167 -0.03878101

```
Clustering vector:
 [1] 2 2 2 2 2 2 2 2 2 2 2 2 2 2 2 3 3 3 3 3 3 3 3 3 3 3 3 3 3 3 1 1 1 1 1 1 1 1
[39] 1 1 1 1 1 1 1 4 4 4 4 4 4 4 4 4 4 4 4 4 4 4
```
Within cluster sum of squares by cluster:

[1] 1.3218168 1.0320610 0.5656294 0.9120689

```
Available components: [1] "cluster" "centers" "withinss" "size"
> plot(dataset, col = mycol[cl$cluster], main="K-means")
> points(cl$centers, col = mycol, pch = 8)
```
Παρατηρούµε ότι η µέθοδος οµαδοποιεί ορθά τα δεδοµένα σε συστάδες µεγέθους 15 στοιχείων η κάθε µία. Το Clustering vector δίνει την συστάδα που ανήκει το κάθε στοιχείο. Τα στοιχεία δηµιουργήθηκαν µε τέτοιο τρόπο έτσι ώστε τα στοιχεία της κάθε συστάδας να είναι διαδοχικά. Επίσης οι πυρήνες της κάθε συστάδας (Cluster means) είναι πολύ κοντά στους πυρήνες που χρησιµοποιήθηκαν για να δηµιουργήσουµε στοιχεία για τις 4 συστάδες.

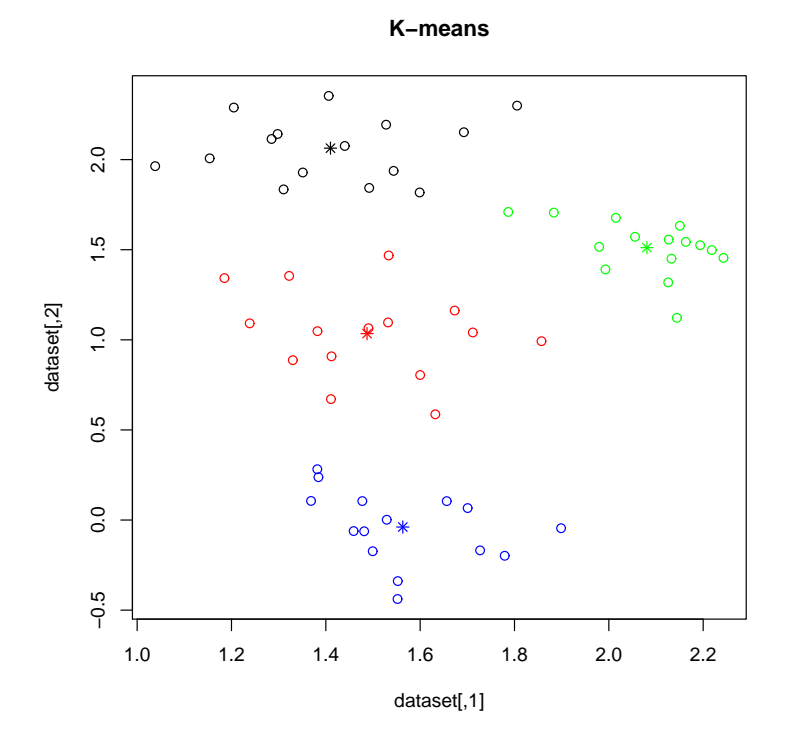

Σχήµα 21.7: Αποτελέσµατα οµαδοποίησης από την µέθοδο ''K-Means''

### **21.4 Partitioning Around Medoids (PAM)**

#### **Περιγραφή**

pam(distmatrix, nclusters)

Η µέθοδος Partitioning Around Medoids διαφέρει από την µέθοδο kmeans στο σηµείο ότι ως πυρήνας µιας συστάδας είναι πάντα ένα στοιχείο της συστάδας (medoid) και επιδιώκεται η ελαχιστοποίηση της απόστασης των υπόλοιπων στοιχείων από τον πυρήνα. Αρχικά επιλέγεται ένα καλό αρχικό σύνολο από medoids (build phase). Ακολούθως ελέγχεται κατά πόσο η εναλλαγή ενός στοιχείου με ένα medoid ϑα ελαχιστοποιήσει την απόσταση µεταξύ του πυρήνα και των άλλων στοιχείων και αν ναι, πραγµατοποιείται (swap phase).

#### **Εφαρµογή**

```
> pamx<-pam(distmatrix,4)
> pamx
Medoids:
    ID
[1,] 3 3
[2,] 22 22
[3,] 32 32
[4,] 59 59
Clustering vector:
 [1] 1 1 1 1 1 1 1 1 1 1 1 1 1 1 1 2 2 2 2 2 2 2 2 2 2 2 2 2 2 2 3 3 3 3 3 3 3 3
[39] 3 3 3 3 3 3 3 4 4 4 4 4 4 4 4 4 4 4 4 4 4 4
Objective function:
    build swap
0.2418506 0.2237345
Available components:
[1] "medoids" "id.med" "clustering" "objective" "isolation"
[6] "clusinfo" "silinfo" "diss" "call"
> plot(pamx)
```
Παρατηρούµε ότι τα στοιχεία που υποδεικνύει η µέθοδος ως πυρήνες (Medoids) είναι τα στοιχεία 3, 22, 32 και 59 που πραγµατικά ανήκουν σε διαφορετικές συστάδες και όλα τα υπόλοιπα στοιχεία ταξινοµούνται στην πραγµατική τους συστάδα. Επίσης από το Silhouette plot παρατηρούµε ότι δεν υπάρχουν στοιχεία µε

αρνητική τιµή, η οποία ϑα ϕανέρωνε ότι το αντίστοιχο στοιχείο έχει τοποθετηθεί σε λάθος συστάδα. Τιµές κοντά στο 1 ϕανερώνουν πολυ καλή οµαδοποίηση ενώ τιµές κοντά στο 0 ότι το στοιχείο ϐρίσκεται µεταξύ συστάδων.

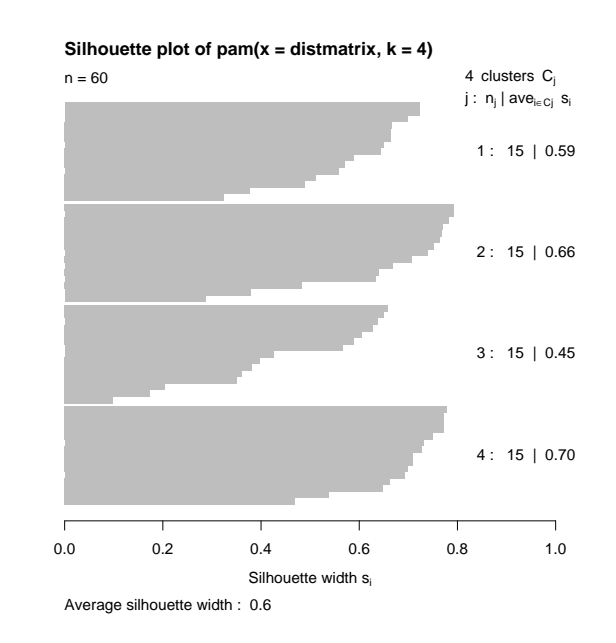

Σχήµα 21.8: Αποτελέσµατα οµαδοποίησης από την µέθοδο ''Partitioning Around Medoids''

## **21.5 Self Organizing Maps (SOM)**

#### **Περιγραφή**

Η μέθοδος SOM μπορεί να θεωρηθεί ως μια παραλλαγή της μεθόδου kmeans, η οποία περιορίζει τοπολογικά τους πυρήνες των συστάδων. Κάθε µονάδα αντιστοιχεί σε µια συστάδα και ο αριθµός των συστάδων καθορίζεται από το µέγεθος του πλέγµατος ( ορθογώνιου ή εξαγωνικού σχήµατος) πάνω στο οποίο ϐρίσκονται οι συστάδες.

Αρχικά αναθέτουµε ένα διάνυσµα (codebook vector) σε κάθε µονάδα, το οποίο ϑα έχει το ϱόλο ενός τυπικού µοτίβου συσχετισµένου µε τη συγκεκριµένη µονάδα. Συνήθως ένα υποσύνολο των στοιχείων (training set) κατανέµονται τυχαία στις µονάδες. Κατά τη διάρκεια της εκπαίδευσης του αλγορίθµου, τα στοιχεία αυτά παρουσιάζονται επανηλειµµένα, σε τυχαία σειρά, στον τοπολογικό χάρτη. Η µονάδα, η οποία είναι πιο όµοια (winning unit) µε το στοιχείο που χρησιµοποιούµε σε κάποιο στάδιο της διαδικασίας, τροποποείται έτσι ώστε η απόσταση της να µειωθεί περαιτέρω από το συγκεκριµένο στοιχείο. Αυτό πραγµατοποιείται

χρησιµοποιώντας σταθµισµένο µέσο όρο, µε την ϐαρύτητα του στοιχείου (learning rate) να είναι μια από τις παραμέτρους της μεθόδου SOM. Συνήθως έχει μικρή τιµή (κοντά στο 0.5). Κατά τη διάρκεια της διαδικασίας, η τιµή αυτή µειώνεται έτσι ώστε ο τοπολογικός χάρτης να συγκλίνει.

Ο περιορισµός τοπολογικά προκύπτει από την απαίτηση του αλγορίθµου γειτονικές µονάδες να έχουν όµοια codebook vectors. Αυτό επιτυγχάνεται τροποποιώντας και τις µονάδες που γειτνυάζουν µε την winning unit µε τον ίδιο τρόπο. Ο αριθµός των µονάδων που ϑεωρούνται γειτονικές ως προς την µονάδα αυτή, µειώνεται κατά την εκπαίδευση, έτσι ώστε µετά από ορισµένες επαναλήψεις να τροποποιείται µόνο η συγκεκριµένη µονάδα.

#### **Εφαρµογή**

Θα χρησιµοποιήσουµε τα δεδοµένα wines από το πακέτο kohonen, το οποίο παϱουσιάζεται στο [3]. Τα δεδοµένα αυτά περιέχουν τα αποτελέσµατα χηµικής ανάλυσης για 177 κρασιά που παράγονται σε µια περιοχή στην Ιταλία και αφορούν 13 χαρακτηριστικά των κρασιών.

```
> library("kohonen")
Loading required package: class
> data("wines")
> wines.sc <- scale(wines)
> set.seed(7)
> wine.som <- som(data = wines.sc,grid=somgrid(5,4,"hexagonal"))
> plot(wine.som, main= "Wine data")
```
Τα αποτελέσµατα του σχήµατος 9 δείχνουν ότι υψηλά επίπεδα οινοπνεύµατος ϐρίσκονται στα δείγµατα κρασιού στην κάτω δεξιά πλευρά του σχήµατος, ενώ υψηλή χρωµατική συχνότητα ϐρίσκεται στην κάτω αριστερά πλευρά του γραφήµατος.

#### **Wine data**

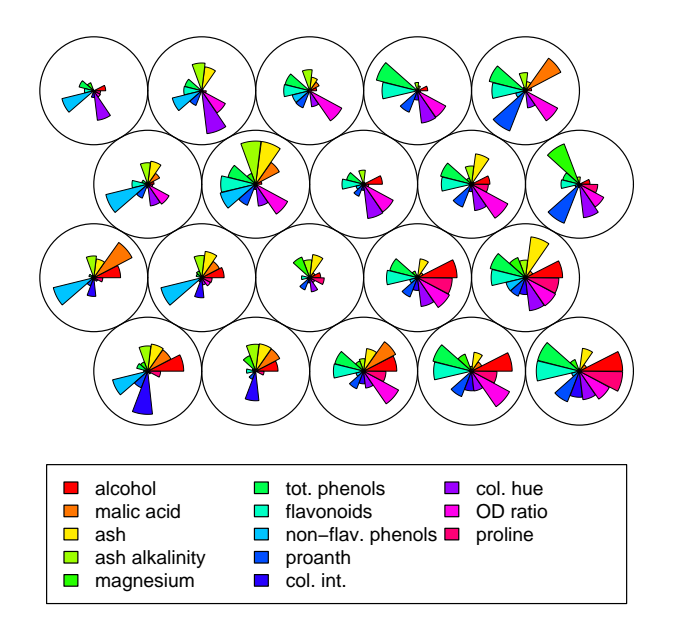

Σχήµα 21.9: Αποτελέσµατα οµαδοποίησης από την µέθοδο ''Self Organizing Maps''

## **21.6 Fuzzy Analysis Clustering (Fanny)**

#### **Περιγραφή**

fanny(distmatrix, nclusters)

Η µέθοδος οµαδοποίησης Fuzzy επιτρέπει σε κάθε στοιχείο να ανήκει σε περισσότερες απο µια συστάδες. Αυτό επιτυχάνεται υπολογίζοντας κάποια ποσοστά (memberships) για κάποιο στοιχείο για κάθε συστάδα τέτοια ώστε το άθροισµά τους να είναι ίσο µε 1.

#### **Εφαρµογή**

```
> fuzzyc <- fanny(distmatrix,4)
> fuzzyc
Fuzzy Clustering object of class 'fanny' :
m.ship.expon. 2
objective 5.834809
tolerance 1e-15
iterations 13
converged 1
maxit 500
n 60
Membership coefficients (in %, rounded):
    [,1] [,2] [,3] [,4]
[1,] 79 9 8 4
[2,] 66 14 15 6
[3,] 80 9 7 3
[4,] 76 10 10 4
[5,] 71 13 10 5
[6,] 59 15 18 8
[7,] 69 12 13 6
[8,] 54 23 17 6
[9,] 64 16 14 5
[10,] 66 14 13 7
[11,] 59 21 14 6
[12,] 50 25 16 8[13,] 79 9 8 4
[14,] 69 15 12 5
```
cΚ. Φωκιανός Χ. Χαραλάµπους 253

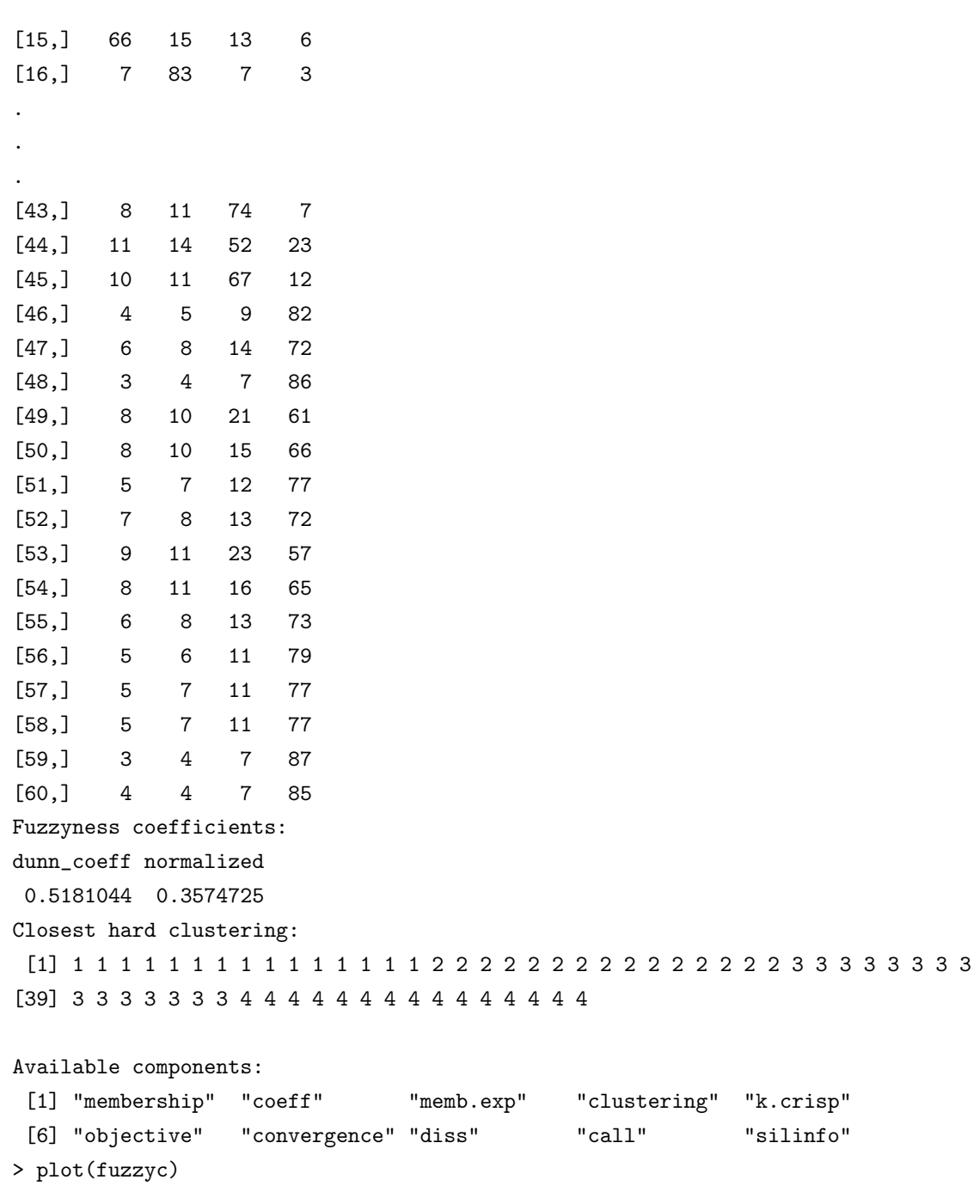

Παρατηρούµε ότι τα Membership coefficients είναι αρκετά µεγάλα για την συστάδα στην οποία πραγµατικά ανήκουν τα στοιχεία και χαµηλά για τις υπόλοιπες.

΄Οσο πιο κοντά ϐρίσκεται ο συντελεστής Dunn(dunn\_coeff) στο 1 τόσο πιο ξεκάϑαρη είναι η οµαδοποίηση των στοιχείων. Από το Silhouette plot παρατηρούµε ότι δεν υπάρχουν στοιχεία µε αρνητική τιµή και όλα τα στοιχεία έχουν ταξινοµηθεί ορθά.

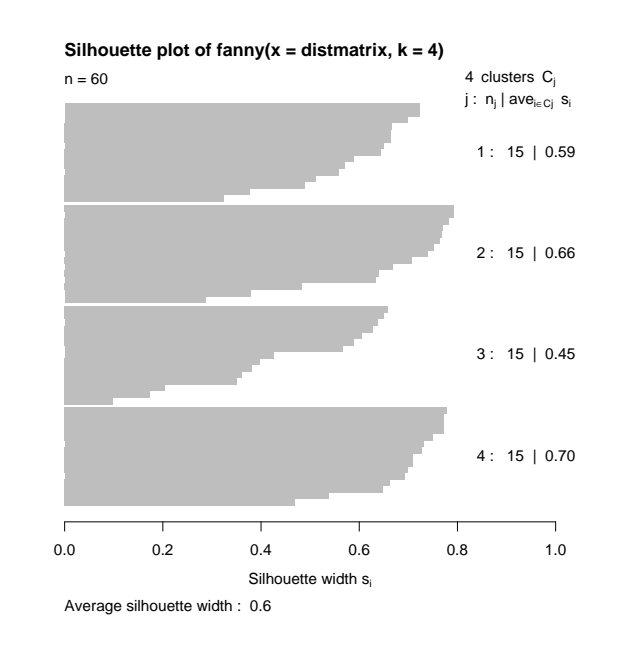

Σχήµα 21.10: Αποτελέσµατα οµαδοποίησης από την µέθοδο ''Fuzzy Analysis''

## **21.7 Παράδειγµα ανάλυσης δεδοµένων**

Θα χρησιµοποιήσουµε το σύνολο δεδοµένων Ruspini από το πακέτο cluster. Τα δεδοµένα αυτά είναι χρήσιµα για δοκιµή µεθόδων ανάλυσης κατά συστάδες και περιλαμβάνουν 75 σημεία στον  $\mathbb{R}^2$ , τα οποία χωρίζονται σε 4 ομάδες.

```
> library(cluster)
```

```
> data(ruspini)
```
- > plot(ruspini,main="Ruspini data")
- > distmatrix <- dist(ruspini)

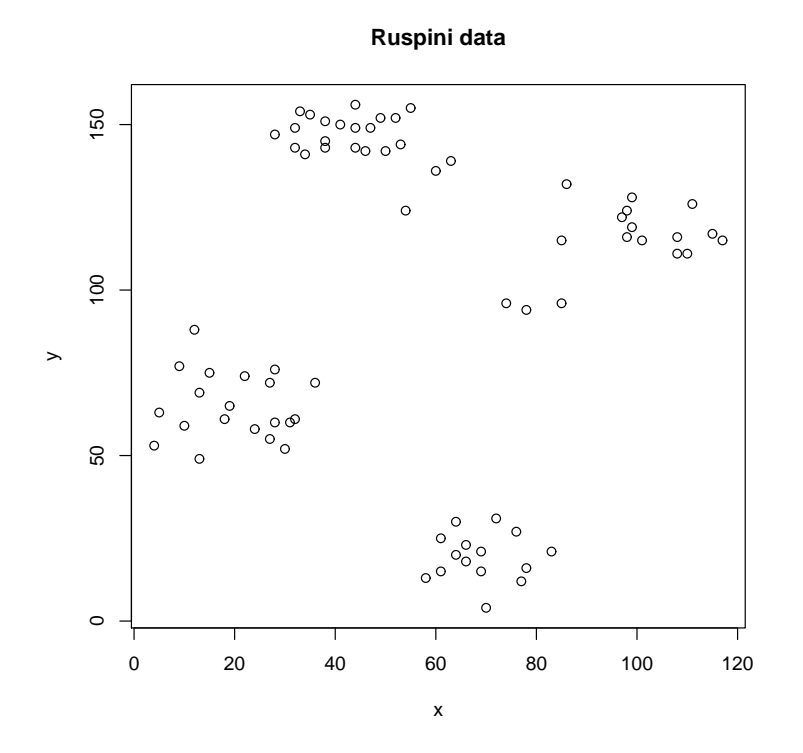

Σχήµα 21.11: Σύνολο δεδοµένων Ruspini

```
> mycol <- c("red", "black", "green", "blue")
> hca<-hclust(distmatrix,method="average")
> memba<- cutree(hca,k=4)
> c(sum(memba==1),sum(memba==2),sum(memba==3),sum(memba==4))
[1] 20 23 17 15
> dataset<- cbind(ruspini$x,ruspini$y,memba)
> plot(dataset,col=mycol[memba],main="Hierarchical Clustering - Average Linkage")
```
Αρχικά εφαρµόζουµε ιεραρχική ανάλυση κατά συστάδες µε average linkage και δηµιουργούµε το γράφηµα των δεδοµένων χρησιµοποιώντας διαφορετικό χρώµα για κάθε συστάδα. Παρατηρούµε ότι η τεχνική εντοπίζει ορθά τις 4 συστάδες.

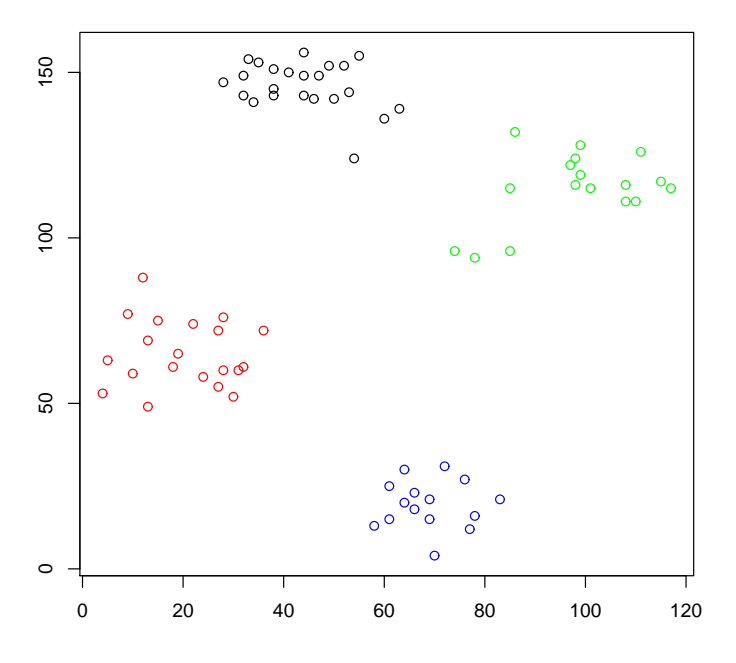

**Hierarchical Clustering − Average Linkage**

Σχήµα 21.12: Αποτελέσµατα οµαδοποίησης από την µέθοδο ''Average Linkage''

- > dv<-diana(distmatrix)
- $>$  dc  $<-$  cutree(as.hclust(dv),  $k = 4$ )
- > dataset<- cbind(ruspini\$x,ruspini\$y,dc)
- > plot(dataset,col=mycol[dc],main="DIANA clustering")

Στη συνέχεια εφαρµόζουµε τη µέθοδο DIANA. ∆ηµιουργούµε το γράφηµα των δεδοµένων και παρατηρούµε ότι η οµαδοποίηση γίνεται ορθά.

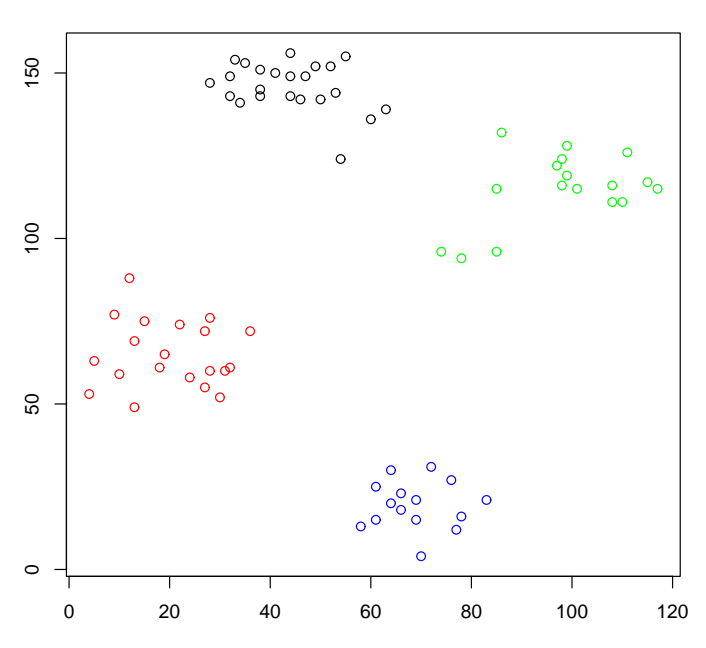

**DIANA clustering**

Σχήµα 21.13: Αποτελέσµατα οµαδοποίησης από την µέθοδο ''DIANA''

- > cl <- kmeans(ruspini, 4, algorithm="MacQueen")
- > plot(ruspini, col = mycol[cl\$cluster], main="K-means")
- > points(cl\$centers, col = mycol, pch = 8)

Ακολούθως εφαρµόζουµε τη µέθοδο K-means. Στο γράφηµα των δεδοµένων ϐλέπουµε ότι οι συστάδες έχουν επιλεχθεί σωστά, όπως και οι πυρήνες των συστάδων.

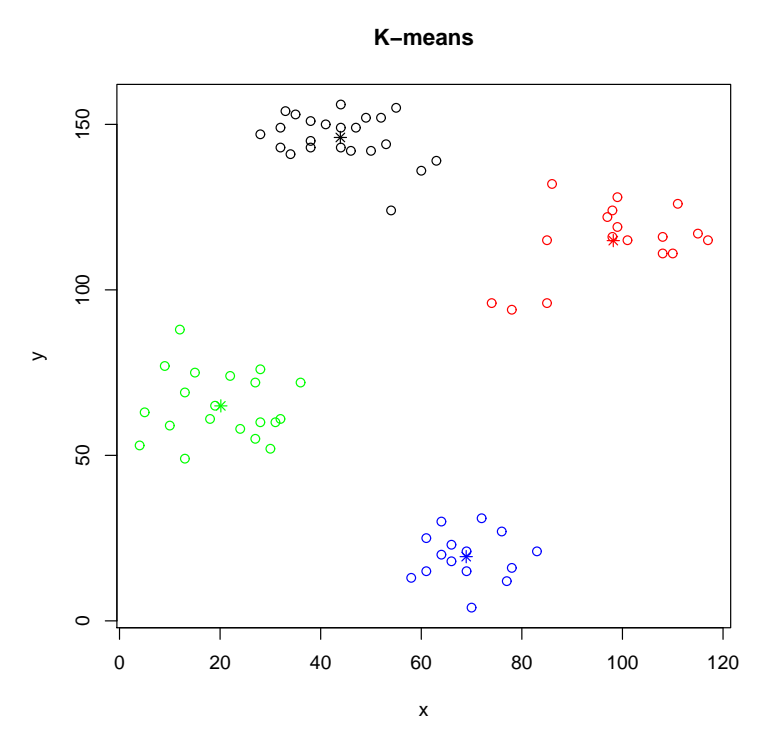

Σχήµα 21.14: Αποτελέσµατα οµαδοποίησης από την µέθοδο ''K-Means''

- > pamx<-pam(distmatrix,4)
- > clusters<-pamx\$clustering
- > dataset<- cbind(ruspini\$x,ruspini\$y,clusters)
- > plot(dataset,col=mycol[clusters],main="Partitioning Around Medoids")

Συνεχίζουµε χρησιµοποιώντας τη µέθοδο Partitioning Around Medoids. Παρατηϱούµε ότι και αυτή η τεχνική εντοπίζει ορθά τις συστάδες.

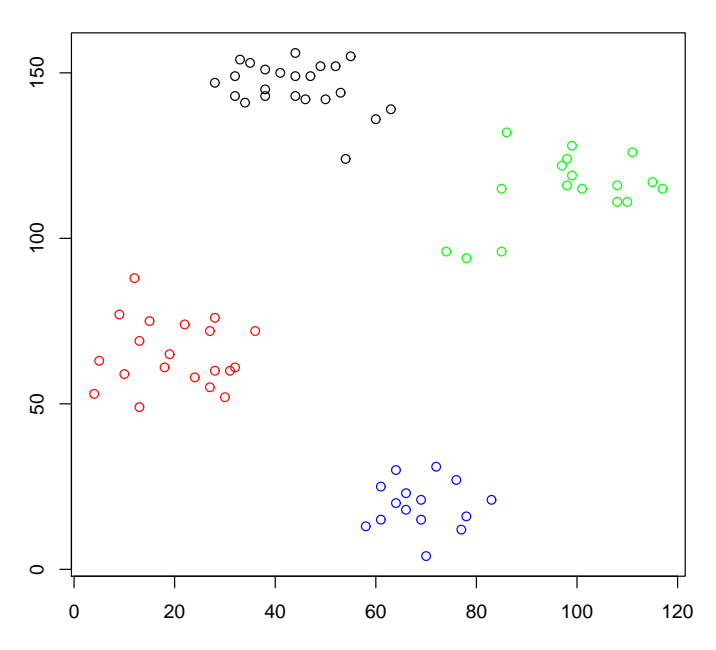

#### **Partitioning Around Medoids**

Σχήµα 21.15: Αποτελέσµατα οµαδοποίησης από την µέθοδο ''Partitioning Around Medoids''

- > library("kohonen")
- > ruspini.sc <- scale(ruspini)
- > set.seed(7)
- > ruspini.som <- som(data = ruspini.sc,grid=somgrid(2,2,"rectangular"))
- > plot(ruspini.som, main= "Ruspini data")

Εφαρµόζουµε επίσης τη µέθοδο ''Self Organizing Maps''. Τυποποιούµε τα δεδομένα και χρησιμοποιούμε ένα πλέγμα  $2 \times 2$ . Παρατηρούμε ότι η μέθοδος εντοπίζει τα χαρακτηριστικά των 4 συστάδων, δηλαδή ότι η πρώτη συστάδα έχει x κοντά στο 0 και µικρό y, η δεύτερη συστάδα έχει y κοντά στο 0 και µικρό x, η τρίτη συστάδα έχει µεγάλο x και µέτριο y ενώ η τέταρτη συστάδα έχει µικρό x και µεγάλο y.

#### **Ruspini data**

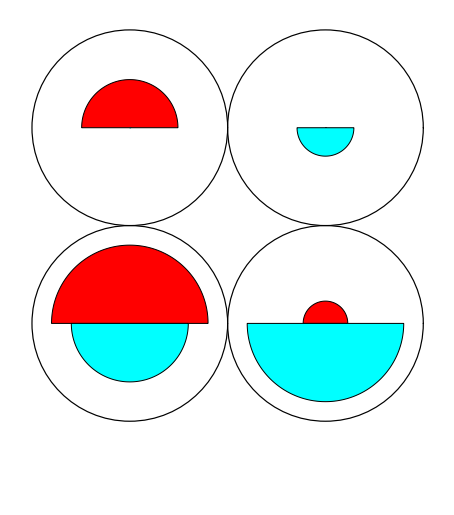

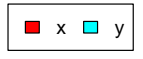

Σχήµα 21.16: Αποτελέσµατα οµαδοποίησης από την µέθοδο ''Self Organizing Maps''

- > fuzzyc <- fanny(distmatrix,4)
- > clusters<-fuzzyc\$clustering
- > dataset<- cbind(ruspini\$x,ruspini\$y,clusters)
- > plot(dataset,col=mycol[clusters],main="Fuzzy Analysis Clustering")

Χρησιµοποιούµε τέλος τη µέθοδο οµαδοποίησης ''Fuzzy''. Βλέπουµε ότι η επιλογή των συστάδων είναι ορθή.

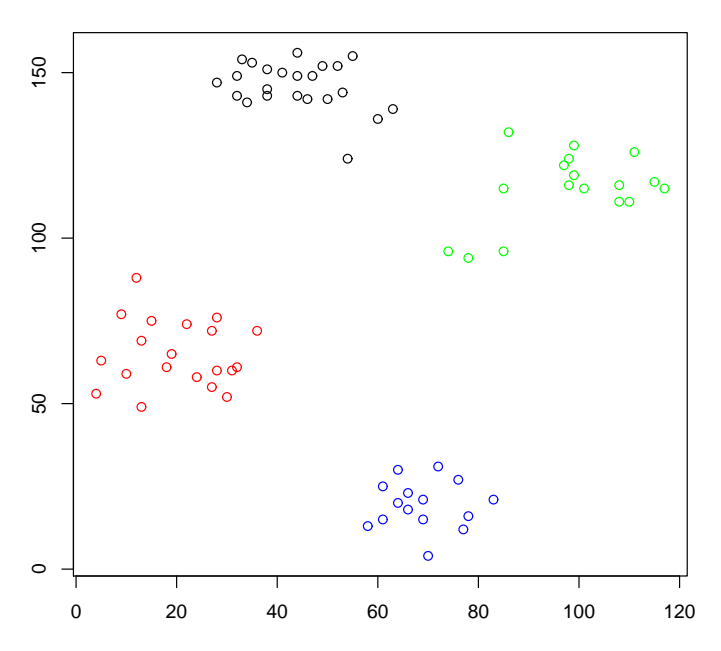

#### **Fuzzy Analysis Clustering**

Σχήµα 21.17: Αποτελέσµατα οµαδοποίησης από την µέθοδο ''Fuzzy Analysis''

## **Βιβλιογραφία**

- 1. Trevor Hastie, Robert Tibshirani, Jerome Friedman (2001), The Elements of Statistical Learning, Data Mining,Inference and Prediction, Springer Series in Statistics.
- 2. Richard A. Johnson, Dean W. Wichern (1998), Applied Multivariate Statistical Analysis, Prentice Hall.
- 3. Ron Wehrens, Lutgarde M. C. Buydens (October 2007), Self- and Superorganizing Maps in R: The kohonen Package,Journal of Statistical Software, Volume 21, Issue 5.